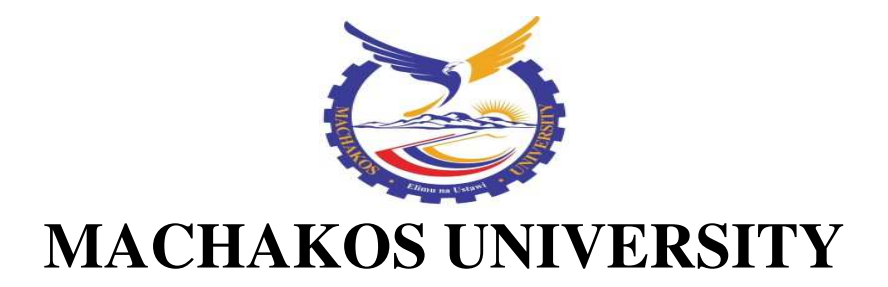

# **University Examinations 2018/2019 SCHOOL OF ENGINEERING AND TECHNOLOGY DEPARTMENT OF MECHANICAL AND MANUFACTURING ENGINEERING SECOND YEAR SPECIAL/SUPPLEMENTARY EXAMINATION FOR DIPLOMA IN MECHANICAL ENGINEERING**

## **MED-PR 218: AutoCAD I**

### **DATE: 1/8/2019 TIME: 8.30-10.30 AM**

#### **INSTRUCTIONS:**

### **Answer Question One (Compulsory) and Any Other Two Questions**

- 1. a) Explain SIX advantages that CAD has over conventional drafting methods.
	- (12 marks)

- b) Explain the meaning of the following commands:
	- i. Erase
	- ii. Mirror
	- iii. Offset
	- iv. Array (12 marks)
- c) Write the command steps that are followed to draft the template shown in figure1.

(6 marks)

- 2. a) With the aid of a sketch, explain the "CAD STATION" (10 marks)
	- b) Write the procedure of setting paper size (1109,703) in AutoCAD. (4 marks)
	- c) State the purpose of the following commands:
		- i. Move
		- ii. Object snap
		- iii. Ortho mode (6 marks)
- 3. a) Explain THREE methods of invoking commands in AutoCAD. (6 marks) b) Explain THREE methods of drawing lines in AutoCAD. (6 marks) c) Explain the purpose of the COMMAND window (2 marks)
	- d) Given bellow are command steps for drafting a plane figure. Use a cartesian plane to sketch it.

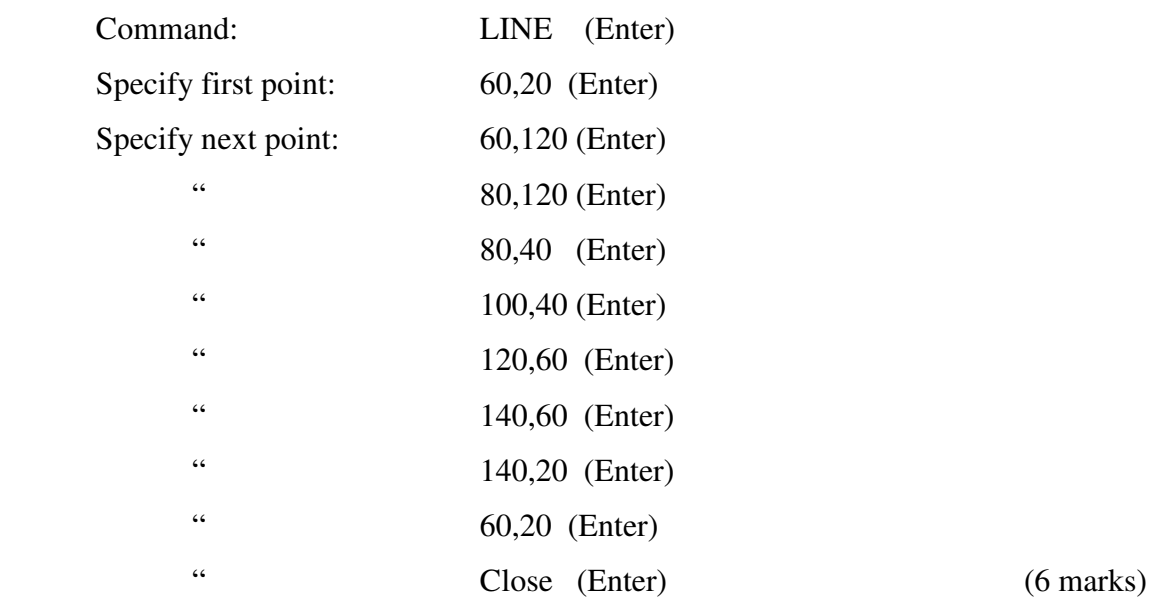

4 a) Explain the procedure of:

i. loading a CENTER LINE on an AutoCAD drawing screen.

ii. changing the AutoCAD drawing screen background colour to GREEN.

(8 marks)

- b) Explain the function of the following commands:
	- i. hatch
	- ii. trim
	- iii. polygon (6 marks)
- c) List the commands that can be followed to draft the profile shown in figure 2 using relative polar coordinates. (6 marks)
- 5 a) Write the procedure of executing the following commands:
	- i. Zoom window
	- ii. Snap to quadrant
	- iii. Snap to Centre (9 marks)

 b) Sketch the screen output of the following AutoCAD command line inputs on a cartesian plane.

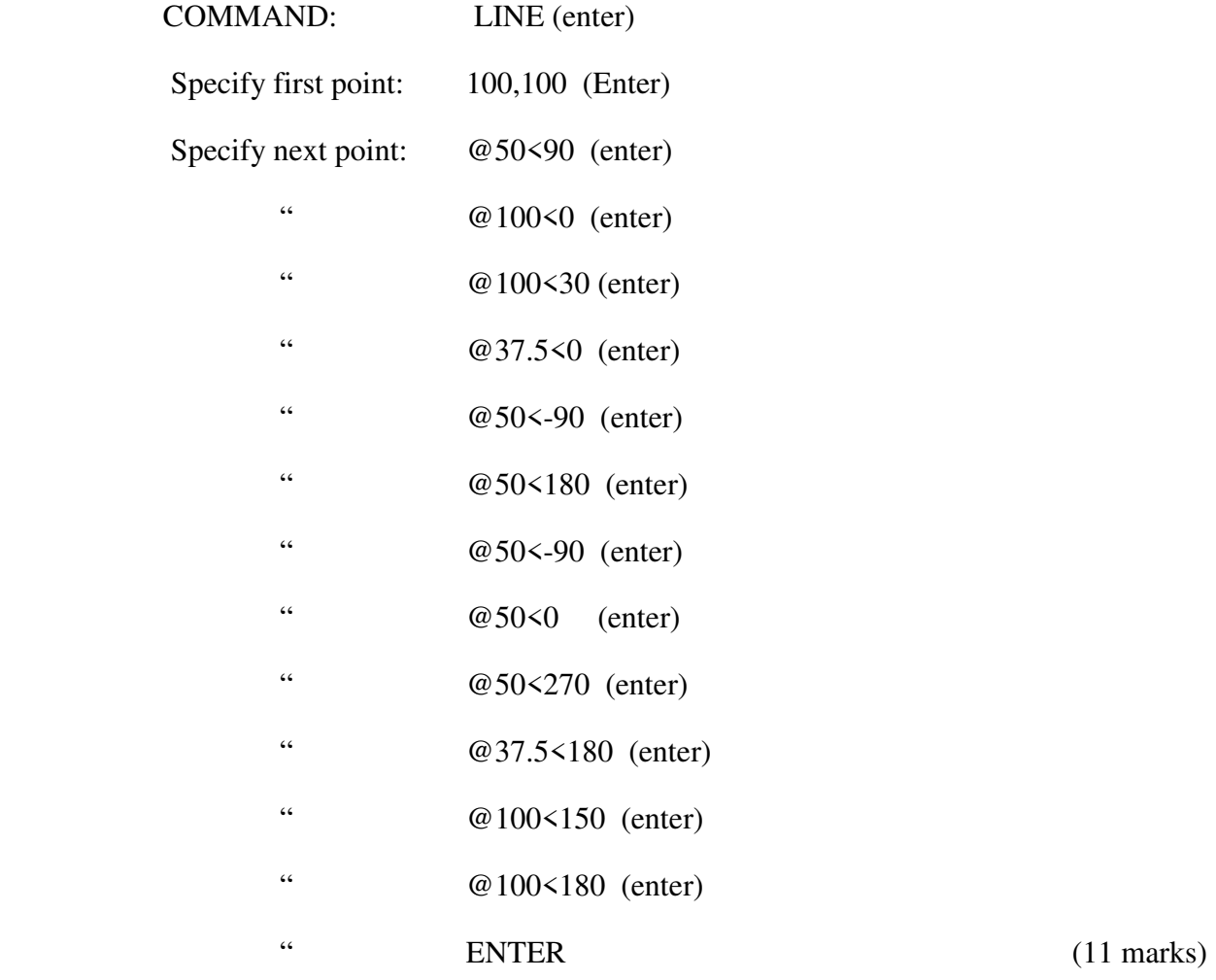